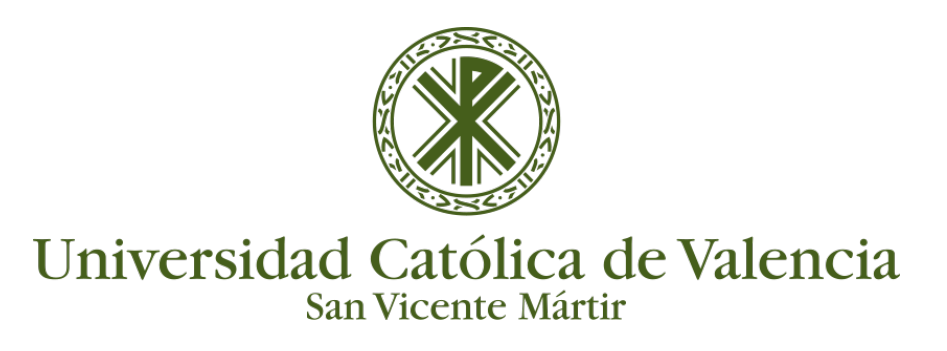

## **OPCIONES DE CUESTIONARIOS EN VÍDEO**

## **ANÁLISIS/ESTADÍSTICAS DEL CUESTIONARIO**

El cuestionario en vídeo nos proporciona unas **estadísticas** interesantes sobre su participación en el curso por parte de los estudiantes. Para verlas, hemos de ir a **MI GALERÍA:**

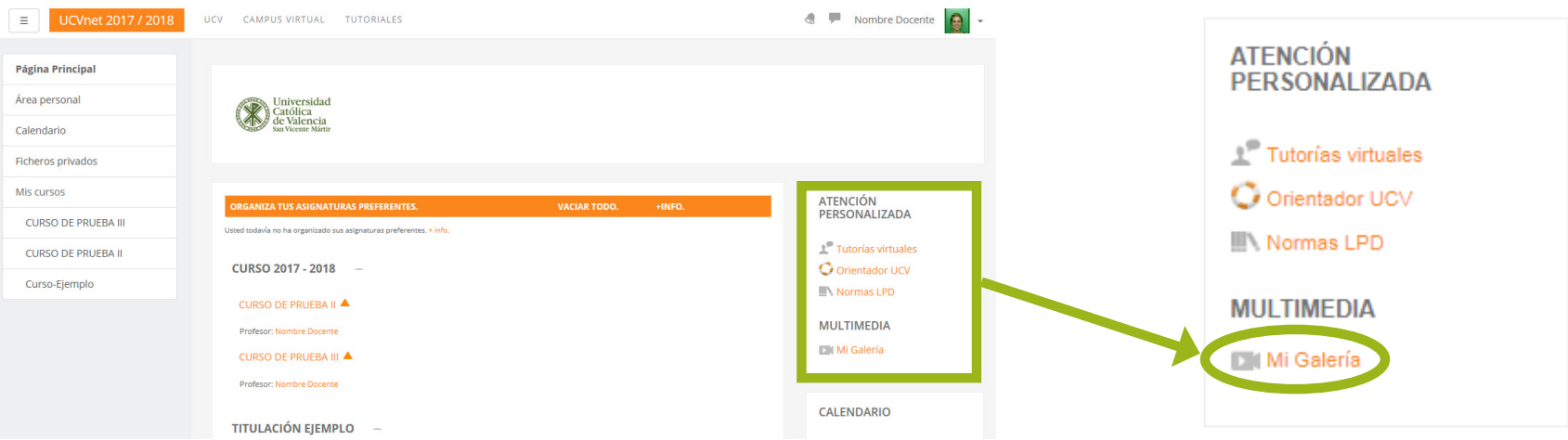

Entonces, haremos clic en el nombre del cuestionario en vídeo:

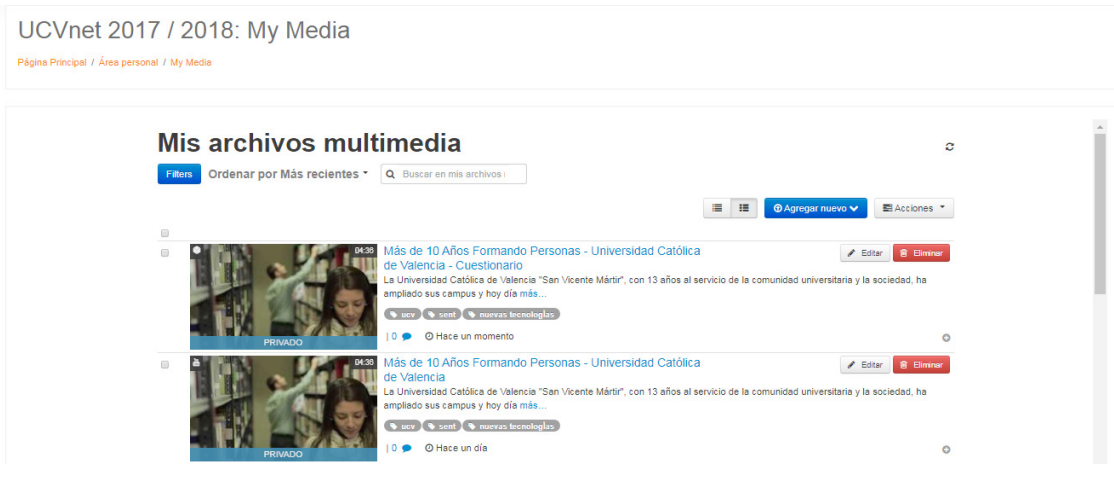

Se abre en grande nuestro vídeo cuestionario, y debajo de él tendremos el botón de **Acciones**-> **Análisis**:

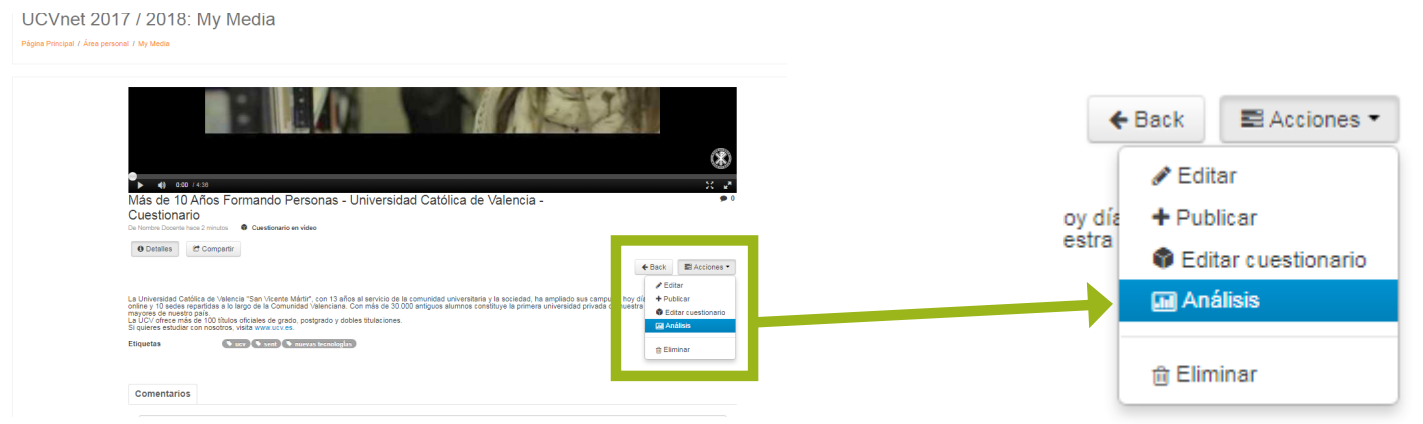

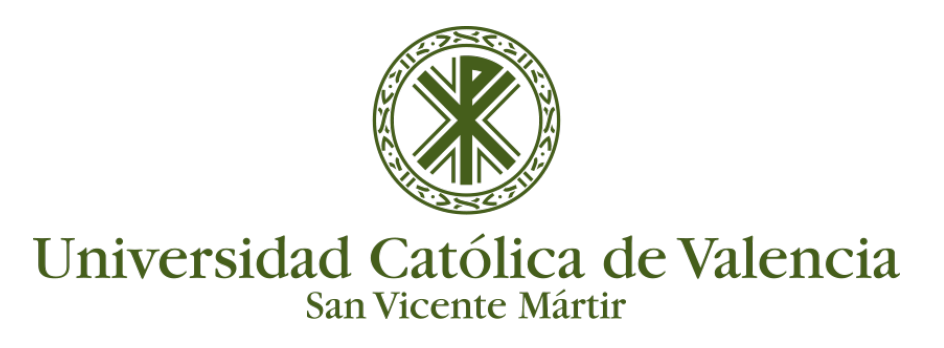

## **OPCIONES DE CUESTIONARIOS EN VÍDEO**

Al hacer clic sobre "**Análisis"** nos mostrará las estadísticas de nuestro vídeo cuestionario: sobre los usuarios a nivel general o individual, número de reproducciones, …

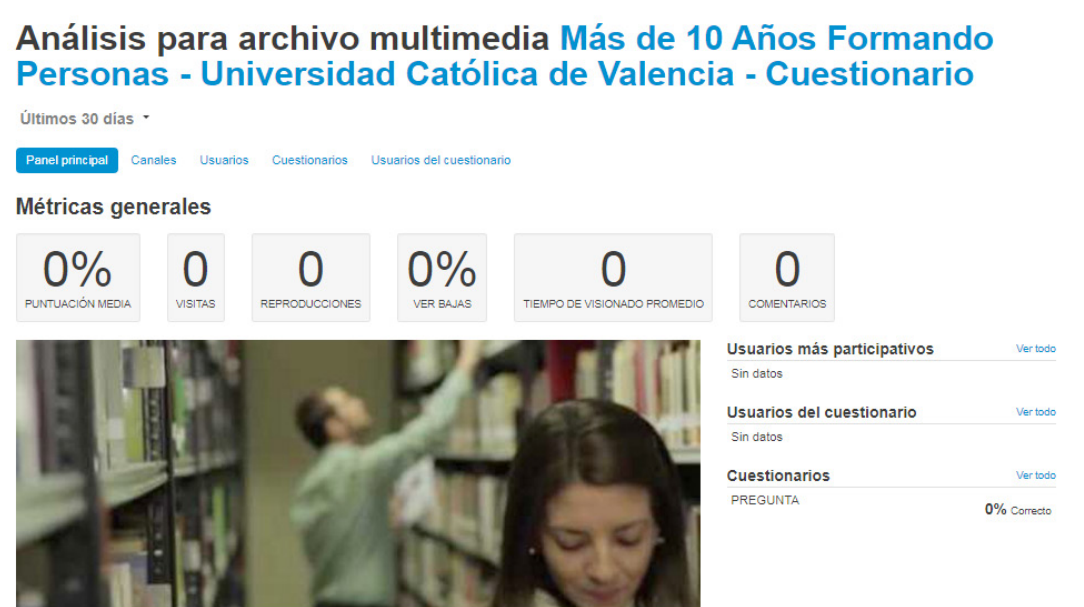

Al ir haciendo clic para ver las posibles estadísticas sobre el cuestionario, siempre podremos imprimir o exportar a texto (csv) los correspondientes datos estadísticos.

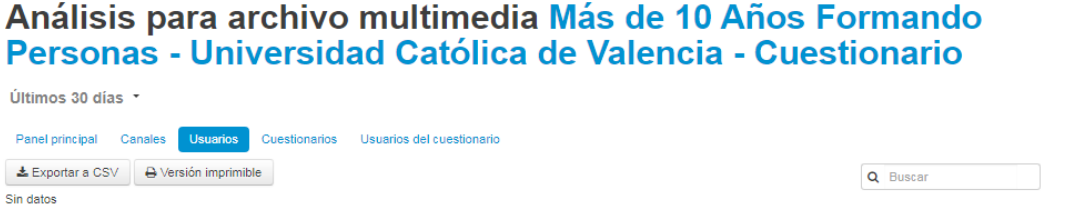